## **Creating an Alf project for Hello World**

A project in which Alf is to be used should be created from the [Alf project template](https://docs.nomagic.com/display/ALFP2022x/Alf+project+template), to ensure that all necessary library models are included.

**Related pages**

To create a new Alf project.

1. Select **File** > **New Project** on the main menu. The **New Project** dialog will open (see the following figure).

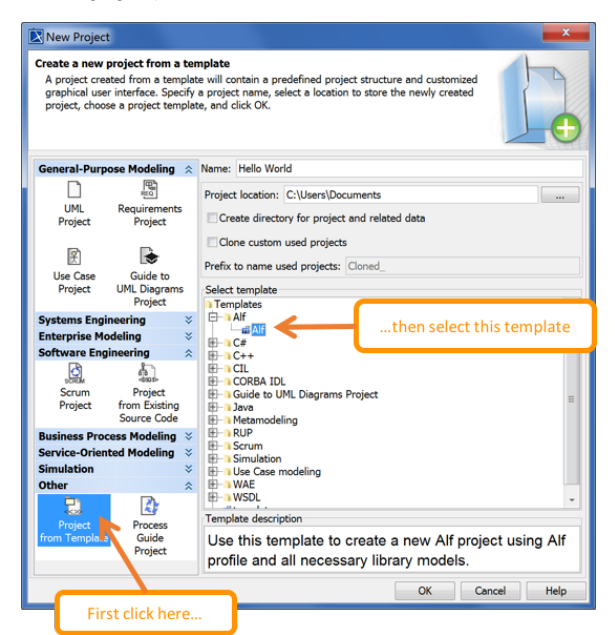

- 2. On the bottom left, select **Project from Template** from the **Other** group (you may need to scroll down).
- 3. On the bottom right, under **Select template**, open the **Alf** folder and select **Alf**.
- 4. Enter the project name Hello World and a project location.
- 5. Click **OK**.

Next: [Creating the Hello World activity](https://docs.nomagic.com/display/ALFP2022x/Creating+the+Hello+World+activity)

[Alf project template](https://docs.nomagic.com/display/ALFP2022x/Alf+project+template)